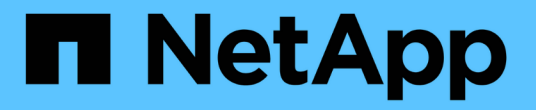

## **SVM**への**SMB**アクセスの設定 ONTAP 9

NetApp April 24, 2024

This PDF was generated from https://docs.netapp.com/ja-jp/ontap/smb-config/configure-access-svmtask.html on April 24, 2024. Always check docs.netapp.com for the latest.

# 目次

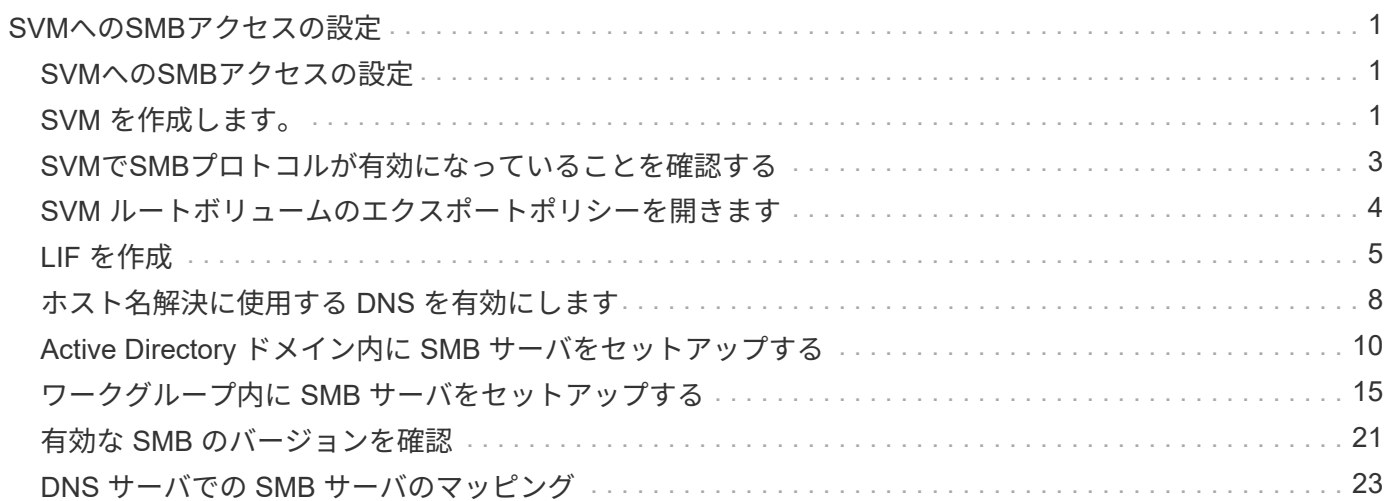

## <span id="page-2-0"></span>**SVM**への**SMB**アクセスの設定

### <span id="page-2-1"></span>**SVM**への**SMB**アクセスの設定

SMB クライアントアクセス用に SVM を設定していない場合は、新しい SVM を作成し て設定するか、既存の SVM を設定する必要があります。SMB を設定する場合は、 SVM ルートボリュームへのアクセスを許可し、 SMB サーバを作成し、 LIF を作成し、ホス ト名解決を有効にし、ネームサービスを設定し、必要に応じて Kerberos セキュリティの 有効化。

## <span id="page-2-2"></span>**SVM** を作成します。

SMBクライアントにデータアクセスを提供するSVMがクラスタ内に1つもない場合 は、SVMを作成する必要があります。

作業を開始する前に

• ONTAP 9.13.1以降では、Storage VMに最大容量を設定できます。また、SVMの容量レベルがしきい値に 近づいたときにアラートを設定することもできます。詳細については、を参照してください [SVM](https://docs.netapp.com/ja-jp/ontap/system-admin/manage-svm-capacity.html)[容量の](https://docs.netapp.com/ja-jp/ontap/system-admin/manage-svm-capacity.html) [管理](https://docs.netapp.com/ja-jp/ontap/system-admin/manage-svm-capacity.html)。

手順

- 1. SVM を作成します。 vserver create -vserver *svm\_name* -rootvolume *root\_volume\_name* -aggregate *aggregate name* -rootvolume-security-style ntfs -language C.UTF-8 -ipspace *ipspace\_name*
	- <sup>の</sup>NTFS設定を使用します。 -rootvolume-security-style オプション
	- デフォルトのC.UTF-8を使用します -language オプション
	- 。 ipspace 設定はオプションです。
- 2. 新しく作成した SVM の設定とステータスを確認します。 vserver show -vserver *vserver\_name*

。 Allowed Protocols フィールドにはCIFSを含める必要があります。このリストはあとで編集できま す。

。 Vserver Operational State フィールドにはを表示する必要があります running 状態。が表示さ れた場合 initializing 状態にすると、ルートボリュームの作成などの中間処理が失敗したため、SVM を削除して再作成する必要があります。

### 例

次のコマンドは、データアクセス用のSVMをIPspace内に作成します ipspaceA:

```
cluster1::> vserver create -vserver vs1.example.com -rootvolume root vs1
-aggregate aggr1
-rootvolume-security-style ntfs -language C.UTF-8 -ipspace ipspaceA
[Job 2059] Job succeeded:
Vserver creation completed
```
次のコマンドは、1GBのルートボリュームでSVMが作成され、自動的に起動されてに追加されたことを示し ています running 状態。ルートボリュームには、ルールを含まないデフォルトのエクスポートポリシーがあ るため、ルートボリュームは作成時にエクスポートされません。

```
cluster1::> vserver show -vserver vs1.example.com
                                        Vserver: vs1.example.com
                                   Vserver Type: data
                                Vserver Subtype: default
                                   Vserver UUID: b8375669-19b0-11e5-b9d1-
00a0983d9736
                                    Root Volume: root_vs1
                                      Aggregate: aggr1
                                     NIS Domain: -
                    Root Volume Security Style: ntfs
                                    LDAP Client: -
                  Default Volume Language Code: C.UTF-8
                                Snapshot Policy: default
                                        Comment:
                                   Quota Policy: default
                 List of Aggregates Assigned: -
 Limit on Maximum Number of Volumes allowed: unlimited
                           Vserver Admin State: running
                     Vserver Operational State: running
     Vserver Operational State Stopped Reason: -
                              Allowed Protocols: nfs, cifs, fcp, iscsi, ndmp
                           Disallowed Protocols: -
                               QoS Policy Group: -
                                    Config Lock: false
                                   IPspace Name: ipspaceA
```
Ť.

ONTAP 9.13.1以降では、アダプティブQoSポリシーグループテンプレートを設定して、SVM内 のボリュームにスループットの下限と上限の制限を適用できます。このポリシーはSVMの作成 後にのみ適用できます。このプロセスの詳細については、を参照してください [アダプティブポ](https://docs.netapp.com/ja-jp/ontap/performance-admin/adaptive-policy-template-task.html) [リシーグループテンプレートを設定します。](https://docs.netapp.com/ja-jp/ontap/performance-admin/adaptive-policy-template-task.html)

## <span id="page-4-0"></span>**SVM**で**SMB**プロトコルが有効になっていることを確認する

SVMでSMBを設定して使用する前に、プロトコルが有効になっていることを確認する必 要があります。

このタスクについて

この作業は通常、SVMのセットアップ時に実行します。ただし、セットアップ時にプロトコルを有効にしな かった場合でも、を使用してあとから有効にすることができます vserver add-protocols コマンドを実 行します

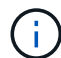

作成したプロトコルは、 LIF から追加または削除することはできません。

を使用して、SVMのプロトコルを無効にすることもできます vserver remove-protocols コマンドを実 行します

手順

1. 現在 SVM で有効になっているプロトコルと無効になっているプロトコルを確認します。 vserver show -vserver vserver name -protocols

を使用することもできます vserver show-protocols コマンドを使用して、クラスタ内のすべて のSVMで現在有効になっているプロトコルを表示します。

- 2. 必要に応じて、プロトコルを有効または無効にします。
	- SMBプロトコルを有効にする手順は次のとおりです。 vserver add-protocols -vserver vserver name -protocols cifs
	- プロトコルを無効にするには: vserver remove-protocols -vserver vserver\_name -protocols protocol name[, protocol name,...]
- 3. 有効 / 無効なプロトコルが正しく更新されたことを確認します。 vserver show -vserver vserver name -protocols

例

次のコマンドは、 vs1 という SVM で現在有効 / 無効(許可 / 不許可)になっているプロトコルを表示しま す。

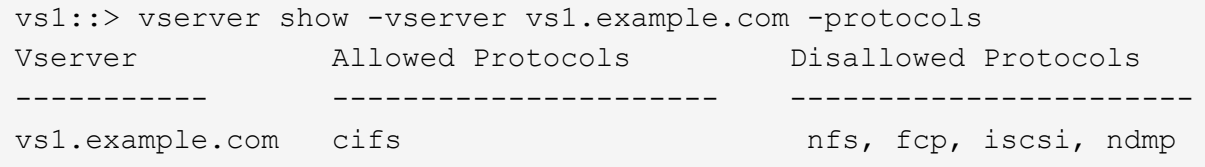

次のコマンドは、を追加してSMB経由のアクセスを許可します cifs vs1というSVMで有効になっているプロ トコルのリストに移動します。

vs1::> vserver add-protocols -vserver vs1.example.com -protocols cifs

## <span id="page-5-0"></span>**SVM** ルートボリュームのエクスポートポリシーを開きます

SVMルートボリュームのデフォルトのエクスポートポリシーには、すべてのクライアン トにSMB経由のアクセスを許可するルールが含まれている必要があります。このような ルールを追加しないと、SVMとそのボリュームに対するSMBクライアントのアクセスが すべて拒否されます。

このタスクについて

新しい SVM が作成されると、デフォルトのエクスポートポリシー( default )が、 SVM のルートボリューム に対して自動的に作成されます。SVM 上のデータにクライアントからアクセスできるようにするには、デフ ォルトのエクスポートポリシーのルールを 1 つ以上作成する必要があります。

デフォルトのエクスポートポリシーですべての SMB アクセスが許可されていることを確認してから、ボリュ ームまたは qtree ごとにカスタムのエクスポートポリシーを作成して各ボリュームへのアクセスを制限しま す。

手順

1. 既存の SVM を使用している場合は、デフォルトのルートボリュームエクスポートポリシーを確認しま す。 vserver export-policy rule show

次のようなコマンド出力が表示されます。

cluster::> vserver export-policy rule show -vserver vs1.example.com -policyname default -instance Vserver: vs1.example.com Policy Name: default Rule Index: 1 Access Protocol: cifs Client Match Hostname, IP Address, Netgroup, or Domain: 0.0.0.0/0 RO Access Rule: any RW Access Rule: any User ID To Which Anonymous Users Are Mapped: 65534 Superuser Security Types: any Honor SetUID Bits in SETATTR: true Allow Creation of Devices: true

オープンアクセスを許可するこのようなルールが存在する場合、このタスクは完了です。表示されない場 合は、次の手順に進みます。

- 2. SVM ルートボリュームのエクスポートルールを作成します。 vserver export-policy rule create -vserver vserver name -policyname default -ruleindex 1 -protocol cifs -clientmatch 0.0.0.0/0 -rorule any -rwrule any -superuser any
- 3. を使用してルールの作成を確認します vserver export-policy rule show コマンドを実行します

結果

これで、 SVM で作成されたすべてのボリュームまたは qtree に SMB クライアントからアクセスできるよ うになります。

## <span id="page-6-0"></span>**LIF** を作成

LIF は、物理ポートまたは論理ポートに関連付けられた IP アドレスです。コンポーネン トに障害が発生しても、 LIF は別の物理ポートにフェイルオーバーまたは移行できるた め、引き続きネットワークと通信できます。

作業を開始する前に

- 基盤となる物理または論理ネットワークポートが管理用に設定されている必要があります up ステータ ス。
- サブネット名を使用して LIF の IP アドレスとネットワークマスク値を割り当てる場合は、そのサブネッ トがすでに存在している必要があります。

サブネットには、同じレイヤ 3 サブネットに属する IP アドレスのプールが含まれています。これらはを 使用して作成されます network subnet create コマンドを実行します

• LIF で処理するトラフィックのタイプを指定するメカニズムが変更されました。ONTAP 9.5 以前では、 LIF はロールを使用して処理するトラフィックのタイプを指定していました。ONTAP 9.6 以降では、サー ビスポリシーを使用して、処理するトラフィックのタイプを指定します。

このタスクについて

- 同じネットワークポート上に IPv4 と IPv6 の両方の LIF を作成できます。
- クラスタ内のLIFの数が多い場合は、を使用して、クラスタでサポートされるLIFの容量を確認できます network interface capacity show コマンドとを使用して、各ノードでサポートされるLIFの容量を 確認します network interface capacity details show コマンド (advanced権限レベル)。
- ONTAP 9.7 以降では、同じサブネット内に SVM 用の他の LIF がすでに存在する場合、 LIF のホームポー トを指定する必要はありません。ONTAP は、同じサブネットにすでに設定されている他の LIF と同じブ ロードキャストドメインにある指定したホームノード上のランダムなポートを自動的に選択します。

### 手順

1. LIF を作成します。

```
network interface create -vserver vserver_name -lif lif_name -role data -data
-protocol cifs -home-node node_name -home-port port_name {-address IP_address
-netmask IP address | -subnet-name subnet name} -firewall-policy data -auto
-revert {true|false}
```
#### \* ONTAP 9.5 以前 \*

`network interface create -vserver *vserver\_name* -lif *lif\_name* -role data -data-protocol cifs -home-node *node\_name* -home-port *port\_name* {-address *IP\_address* -netmask *IP\_address*

-subnet-name *subnet* name<sup>}</sup> -firewall-policy data -auto-revert {true

false}`

\* ONTAP 9.6 以降 \*

`network interface create -vserver *vserver\_name* -lif *lif\_name* -service-policy *service\_policy\_name* -home -node *node\_name* -home-port *port\_name* {-address *IP\_address* -netmask *IP\_address*

-subnet-name *subnet* name<sup>}</sup> -firewall-policy data -auto-revert {true

false}`

- 。 -role サービスポリシーを使用してLIFを作成する場合はパラメータは必要ありません(ONTAP 9.6以降)。
- 。 -data-protocol サービスポリシーを使用してLIFを作成する場合はパラメータは必要ありません (ONTAP 9.6以降)。ONTAP 9.5以前を使用している場合 -data-protocol パラメータはLIFの作成 時に指定する必要があります。あとで変更するには、データLIFを削除して再作成する必要がありま す。
- -home-node は、の実行時にLIFが戻るノードです network interface revert LIFに対してコマ ンドを実行します。

を使用して、LIFをホームノードおよびホームポートに自動的にリバートするかどうかを指定すること もできます -auto-revert オプション

- -home-port は、の実行時にLIFが戻る物理ポートまたは論理ポートです network interface revert LIFに対してコマンドを実行します。
- <sup>で</sup>IPアドレスを指定できます -address およ<sup>び</sup> -netmask オプションを選択するか、を使用してサブ ネットからの割り当てを有効にします -subnet\_name オプション
- サブネットを使用して IP アドレスとネットワークマスクを指定した場合、サブネットにゲートウェイ が定義されていると、そのサブネットを使用して LIF を作成するときにゲートウェイへのデフォルト ルートが SVM に自動的に追加されます。
- サブネットを使用せずに手動で IP アドレスを割り当てると、クライアントまたはドメインコントロー ラが別の IP サブネットにある場合にゲートウェイへのデフォルトルートの設定が必要になることがあ ります。。 network route create のマニュアルページには、SVM内での静的ルートの作成に関 する情報が記載されています。
- をクリックします -firewall-policy オプションで、同じデフォルトを使用します data <sup>を</sup>LIFのロ ールとして使用します。

必要に応じて、カスタムファイアウォールポリシーをあとから作成して追加できます。

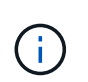

ONTAP 9.10.1以降では、ファイアウォールポリシーは廃止され、完全にLIFのサービスポリ シーに置き換えられました。詳細については、を参照してください ["LIF](https://docs.netapp.com/ja-jp/ontap/networking/configure_firewall_policies_for_lifs.html) [のフ](https://docs.netapp.com/ja-jp/ontap/networking/configure_firewall_policies_for_lifs.html)[ァ](https://docs.netapp.com/ja-jp/ontap/networking/configure_firewall_policies_for_lifs.html)[イア](https://docs.netapp.com/ja-jp/ontap/networking/configure_firewall_policies_for_lifs.html)[ウ](https://docs.netapp.com/ja-jp/ontap/networking/configure_firewall_policies_for_lifs.html)[ォー](https://docs.netapp.com/ja-jp/ontap/networking/configure_firewall_policies_for_lifs.html) [ルポリシーを設定します](https://docs.netapp.com/ja-jp/ontap/networking/configure_firewall_policies_for_lifs.html)["](https://docs.netapp.com/ja-jp/ontap/networking/configure_firewall_policies_for_lifs.html)。

- -auto-revert 起動時、管理データベースのステータスが変わったとき、ネットワーク接続が確立<sup>さ</sup> れたときなどの状況で、データLIFがホームノードに自動的にリバートされるかどうかを指定できま す。デフォルト設定はです false`に設定することもできます `false 環境内のネットワーク管理ポ リシーによって異なります。
- 2. LIF が正常に作成されたことを確認します。

network interface show

3. 設定した IP アドレスに到達できることを確認します。

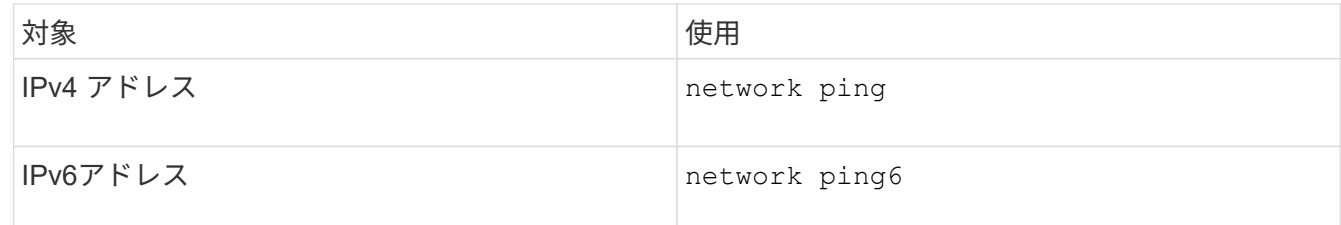

例

次のコマンドでは、を使用してLIFを作成し、IPアドレスとネットワークマスク値を指定します -address お よび -netmask パラメータ:

network interface create -vserver vs1.example.com -lif datalif1 -role data -data-protocol cifs -home-node node-4 -home-port e1c -address 192.0.2.145 -netmask 255.255.255.0 -firewall-policy data -auto-revert true

次のコマンドは、LIF を作成し、IP アドレスとネットワークマスク値を指定したサブネット ( client1\_sub )から割り当てています。

network interface create -vserver vs3.example.com -lif datalif3 -role data -data-protocol cifs -home-node node-3 -home-port e1c -subnet-name client1 sub -firewall-policy data -auto-revert true

次のコマンドは、 cluster-1 内のすべての LIF を表示します。datalif1 および datalif3 というデータ LIF には IPv4 アドレスを設定しています。一方、 datalif4 には IPv6 アドレスを設定しています。

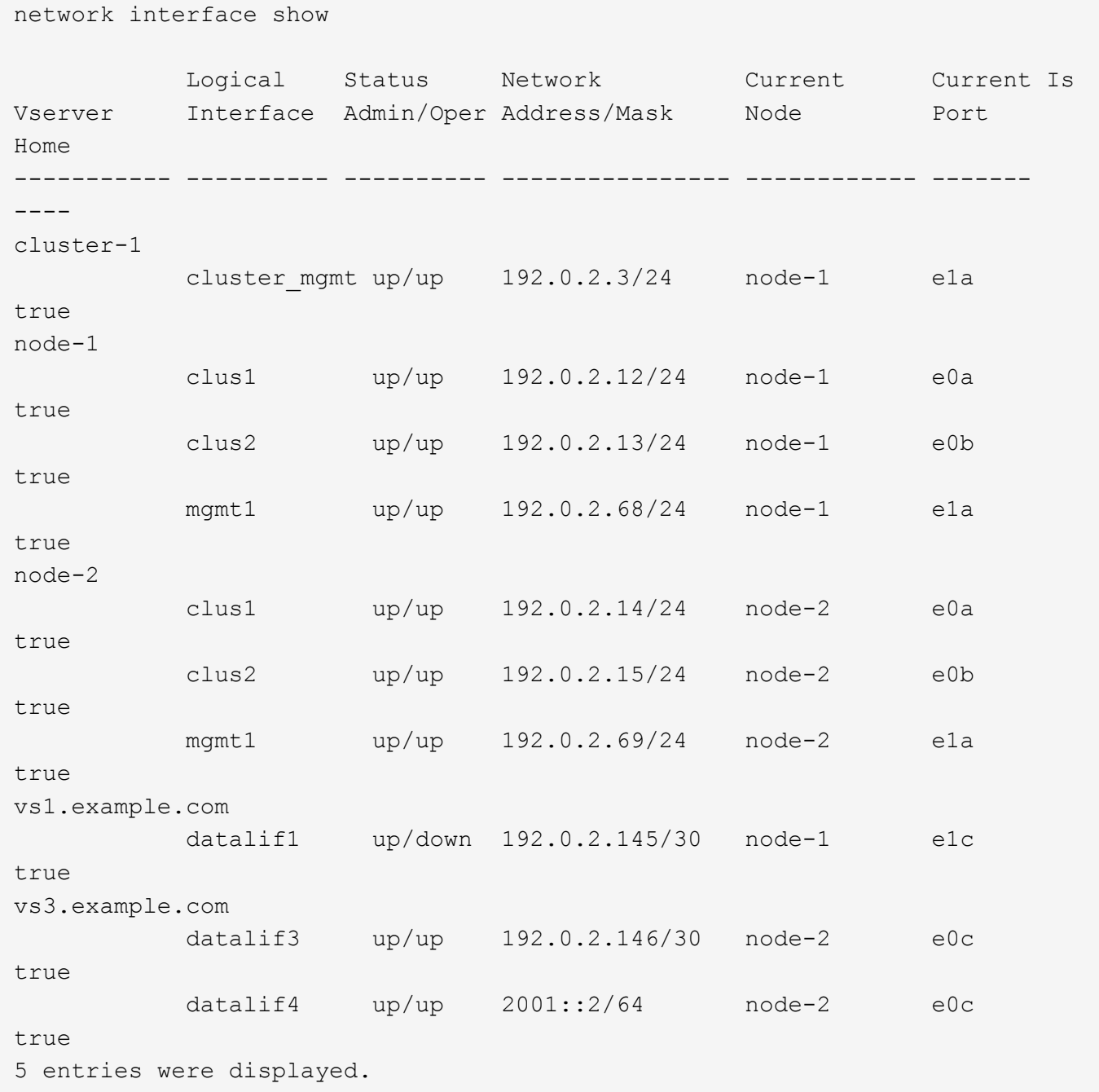

次のコマンドは、に割り当てられたNASデータLIFを作成する方法を示しています default-data-files サ ービスポリシー:

network interface create -vserver vs1 -lif lif2 -home-node node2 -homeport e0d -service-policy default-data-files -subnet-name ipspace1

## <span id="page-9-0"></span>ホスト名解決に使用する **DNS** を有効にします

を使用できます vserver services name-service dns コマンドを使用してSVM

でDNSを有効にし、ホスト名解決にDNSを使用するように設定します。ホスト名は外部 DNS サーバを使用して解決されます。

作業を開始する前に

ホスト名を検索するために、サイト規模の DNS サーバが使用可能である必要があります。

単一点障害を回避するには、複数の DNS サーバを設定する必要があります。。 vserver services name-service dns create 入力したDNSサーバ名が1つだけの場合は警告が表示されます。

このタスクについて

SVM での動的 DNS の設定については、『ネットワーク管理ガイド』を参照してください。

手順

1. SVM で DNS を有効にします。 vserver services name-service dns create -vserver vserver name -domains domain name -name-servers ip addresses -state enabled

次のコマンドは、 SVM vs1 で外部 DNS サーバを有効にします。

vserver services name-service dns create -vserver vs1.example.com -domains example.com -name-servers 192.0.2.201,192.0.2.202 -state enabled

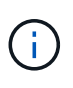

ONTAP 9.2以降では、 vserver services name-service dns create コマンドは設 定の自動検証を実行し、ONTAP がネームサーバに接続できない場合はエラーメッセージを 報告します。

2. を使用して、DNSドメイン設定を表示します vserver services name-service dns show コマン ドを実行します`

次のコマンドは、クラスタ内のすべての SVM の DNS 設定を表示します。

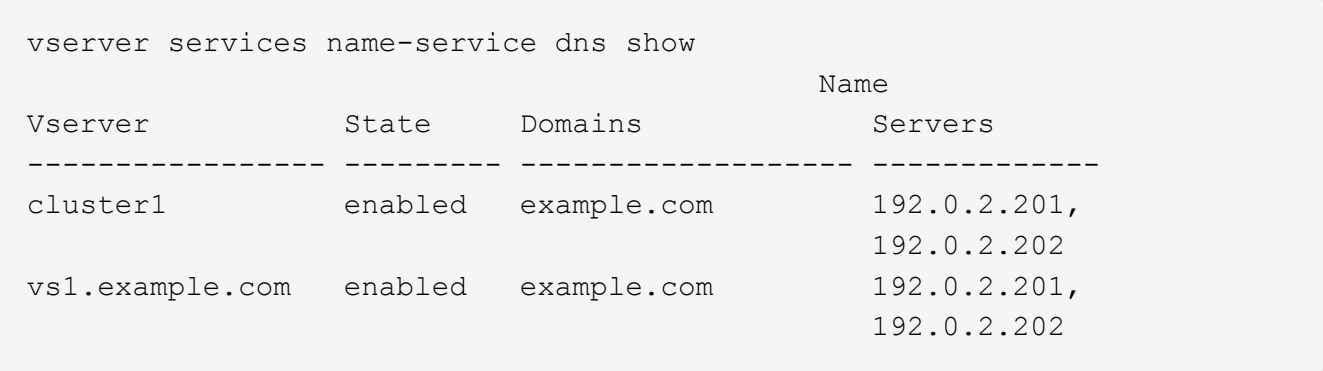

次のコマンドは、 SVM vs1 の DNS 設定の詳細を表示します。

vserver services name-service dns show -vserver vs1.example.com Vserver: vs1.example.com Domains: example.com Name Servers: 192.0.2.201, 192.0.2.202 Enable/Disable DNS: enabled Timeout (secs): 2 Maximum Attempts: 1

- 3. を使用してネームサーバのステータスを検証します vserver services name-service dns check コマンドを実行します
	- 。 vserver services name-service dns check コマンドはONTAP 9.2以降で使用できます。

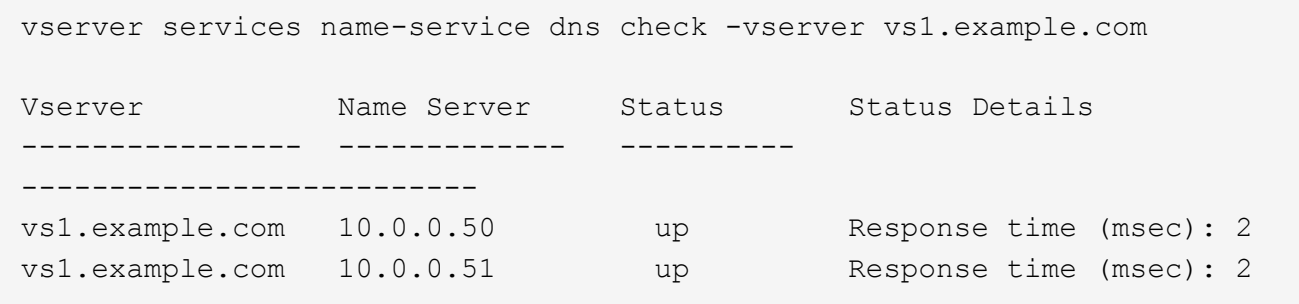

## <span id="page-11-0"></span>**Active Directory** ドメイン内に **SMB** サーバをセットアップす る

タイムサービスを設定

Active Directory ドメインコントローラで SMB サーバを作成する前に、クラスタ時間と SMB サーバが所属するドメインのドメインコントローラの時間のずれが 5 分以内である ことを確認する必要があります。

このタスクについて

Active Directory ドメインと同じ NTP サーバを使用して時刻を同期するようにクラスタ NTP サービスを設定 する必要があります。

ONTAP 9.5 以降では、対称認証を使用するように NTP サーバをセットアップできます。

手順

- 1. を使用してタイムサービスを設定します cluster time-service ntp server create コマンドを実 行します
	- <sup>対</sup>称認証を使用せずにタイムサービスを設定するには、次のコマンドを入力します。 cluster time-service ntp server create -server server ip address
	- <sup>対</sup>称認証を使用してタイムサービスを設定するには、次のコマンドを入力します。 cluster timeservice ntp server create -server server\_ip\_address -key-id key\_id cluster

time-service ntp server create -server 10.10.10.1 cluster time-service ntp server create -server 10.10.10.2

2. を使用して、タイムサービスが正しく設定されていることを確認します cluster time-service ntp server show コマンドを実行します

cluster time-service ntp server show

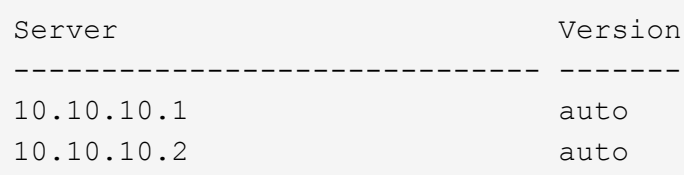

### **NTP** サーバの対称認証を管理するコマンドです

ONTAP 9.5 以降では、ネットワークタイムプロトコル (NTP) バージョン 3 がサポー トされます。NTPv3 には SHA-1 鍵を使用した対称認証機能が含まれ、ネットワークセ キュリティが強化されます。

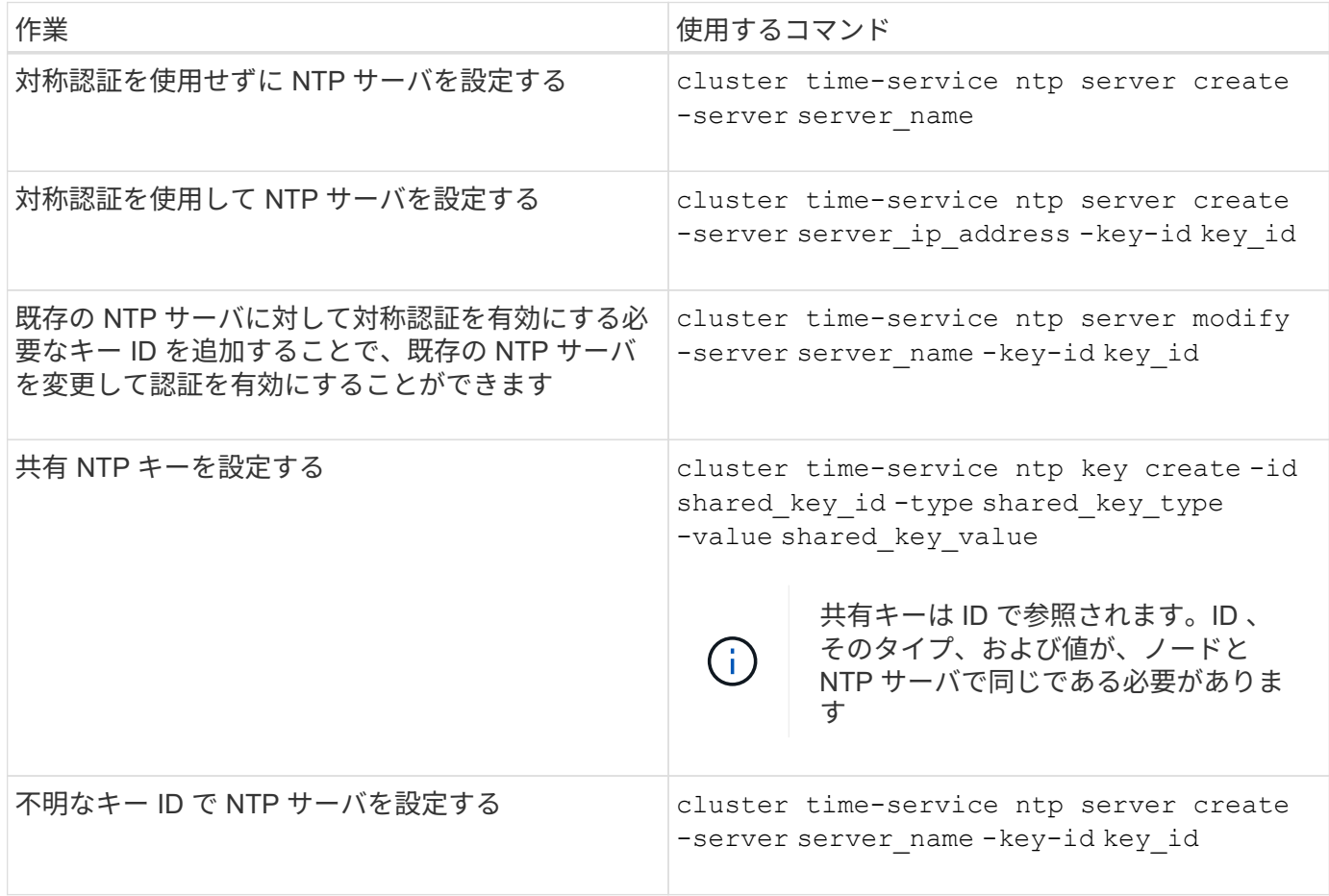

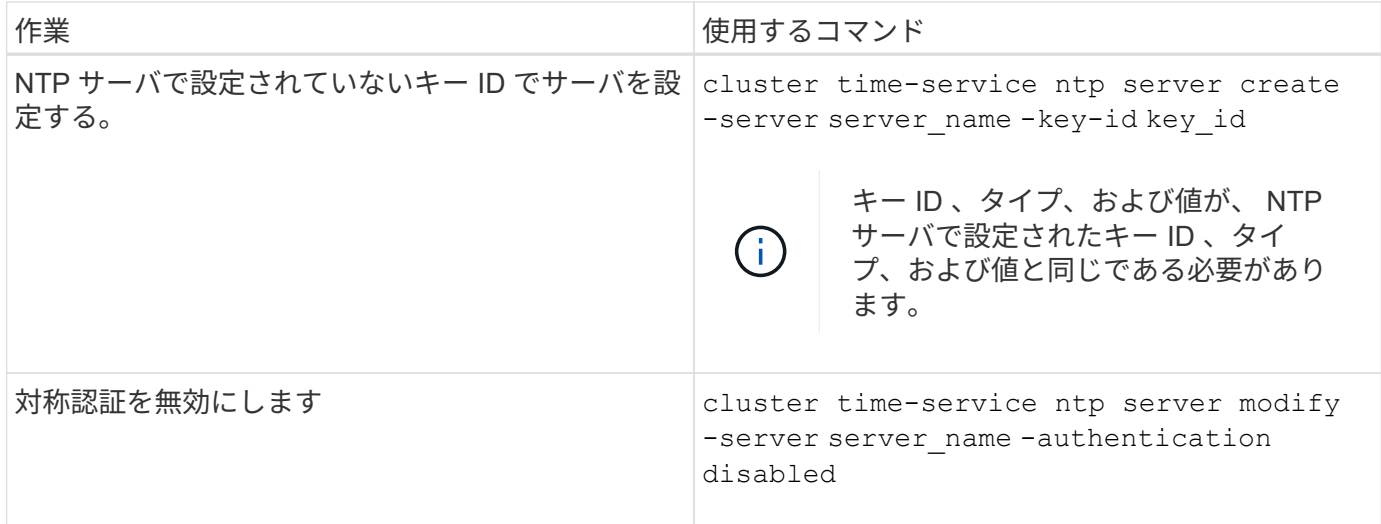

### **Active Directory** ドメイン内に **SMB** サーバを作成します

を使用できます vserver cifs create コマンドを使用してSVM上にSMBサーバを作 成し、所属先のActive Directory(AD)ドメインを指定します。

作業を開始する前に

データ処理に使用している SVM および LIF が、 SMB プロトコルを許可するように設定されている必要があ ります。LIF は、 SVM 上で設定されている DNS サーバ、および SMB サーバの追加先ドメインの AD ドメイ ンコントローラに接続できる必要があります。

SMB サーバの追加先となる AD ドメイン内のマシンアカウントの作成を許可されているユーザなら誰でも、 SVM 上に SMB サーバを作成できます。これには、他のドメインのユーザを含めることができます。

ONTAP 9.7 以降では、権限がある Windows アカウントの名前とパスワードの代わりに、 keytab ファイルの URI を AD 管理者から提供される場合があります。URIを受け取ったら、に含めます -keytab-uri パラメー タと vserver cifs コマンド

このタスクについて

Activity Directory ドメインで SMB サーバを作成する場合の条件は次のとおりです。

- ドメインを指定するときは Fully Qualified Domain Name ( FQDN ;完全修飾ドメイン名)を使用する必 要があります。
- デフォルト設定では、 SMB サーバマシンアカウントは Active Directory CN=Computer オブジェクトに追 加されます。
- を使用して、SMBサーバを別の組織単位(OU)に追加することもできます -ou オプション
- 必要に応じて、 SMB サーバの 1 つ以上の NetBIOS エイリアス(最大 200 個)をカンマで区切って追加 できます。

SMB サーバの NetBIOS エイリアスを設定すると、他のファイルサーバのデータを SMB サーバに統合し て、 SMB サーバが元のファイルサーバの名前に応答するようにする場合に役立ちます。

。 vserver cifs マニュアルページには、追加のオプションパラメータと命名要件が記載されています。

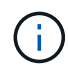

ONTAP 9.1 以降では、 SMB バージョン 2.0 からドメインコントローラ( DC )への接続を有 効にすることができます。これは、ドメインコントローラで SMB 1.0 を無効にしている場合は 必須です。ONTAP 9.2 以降では、 SMB 2.0 がデフォルトで有効になります。

ONTAP 9.8 以降では、ドメインコントローラへの接続を暗号化するように指定できます。ONTAP では、ドメ インコントローラの通信に暗号化が必要です -encryption-required-for-dc-connection オプション はに設定されています true;デフォルトはです false。このオプションを設定すると、 SMB3 でのみ暗号化 がサポートされるため、 SMB3 プロトコルのみが使用されます。。

["SMB](https://docs.netapp.com/ja-jp/ontap/smb-admin/index.html)[の管理](https://docs.netapp.com/ja-jp/ontap/smb-admin/index.html)["](https://docs.netapp.com/ja-jp/ontap/smb-admin/index.html) SMB サーバ設定オプションの詳細については、を参照してください。

手順

1. クラスタでSMBのライセンスが有効になっていることを確認します。 system license show -package cifs

SMBライセンスはに含まれています。 ["ONTAP One"](https://docs.netapp.com/us-en/ontap/system-admin/manage-licenses-concept.html#licenses-included-with-ontap-one)。ONTAP Oneをお持ちでなく、ライセンスがインス トールされていない場合は、営業担当者にお問い合わせください。

SMB サーバを認証のみに使用する場合は、 CIFS ライセンスは必要ありません。

2. ADドメインにSMBサーバを作成します。 vserver cifs create -vserver vserver\_name -cifs -server smb server name -domain FQDN [-ou organizational unit][-netbiosaliases NetBIOS name, ...][-keytab-uri {(ftp|http)://hostname|IP address}][comment text]

ドメインに参加する場合、このコマンドの実行には数分かかることがあります。

次のコマンドは、ドメイン「 example.com`": 」に SMB サーバ「 'smb\_server01' 」を作成します

cluster1::> vserver cifs create -vserver vs1.example.com -cifs-server smb server01 -domain example.com

次のコマンドは、ドメイン「mydomain.com`"」に SMB サーバ「'smb\_server02'」を作成し、 keytab ファイルを使用して ONTAP 管理者を認証します。

cluster1::> vserver cifs create -vserver vs1.mydomain.com -cifs-server smb server02 -domain mydomain.com -keytab-uri http://admin.mydomain.com/ontap1.keytab

3. を使用してSMBサーバの設定を確認します vserver cifs show コマンドを実行します

この例では、「 `s MB\_SERVER01' 」という名前の SMB サーバが SVM vs1.example.com 上に作成さ れ、「 example.com`" ドメイン」に追加されたことがコマンド出力に示されています。

cluster1::> vserver cifs show -vserver vs1 Vserver: vs1.example.com CIFS Server NetBIOS Name: SMB\_SERVER01 NetBIOS Domain/Workgroup Name: EXAMPLE Fully Qualified Domain Name: EXAMPLE.COM Default Site Used by LIFs Without Site Membership: Authentication Style: domain CIFS Server Administrative Status: up CIFS Server Description: - List of NetBIOS Aliases: -

4. 必要に応じて、ドメインコントローラとの暗号化通信を有効にします(ONTAP 9.8以降)。 vserver cifs security modify -vserver svm\_name -encryption-required-for-dc-connection true

例

次のコマンドは、 SVM vs2.example.com の「 example.com`" 」ドメインに「 'MB\_Server02' 」という名前の SMB サーバを作成します。マシン・アカウントは "OU=eng 、 OU=corp 、 DC=example 、 DC=com コンテ ナに作成されますSMB サーバには NetBIOS エイリアスが割り当てられます。

cluster1::> vserver cifs create -vserver vs2.example.com –cifs-server smb server02 -domain example.com -ou OU=eng,OU=corp -netbios-aliases old\_cifs\_server01 cluster1::> vserver cifs show -vserver vs1 Vserver: vs2.example.com CIFS Server NetBIOS Name: SMB\_SERVER02 NetBIOS Domain/Workgroup Name: EXAMPLE Fully Qualified Domain Name: EXAMPLE.COM Default Site Used by LIFs Without Site Membership: Authentication Style: domain CIFS Server Administrative Status: up CIFS Server Description: - List of NetBIOS Aliases: OLD\_CIFS\_SERVER01

次のコマンドは、別のドメインのユーザ(ここでは信頼できるドメインの管理者)が、 SVM vs3.example.com 上に「 smb\_server03 」という名前の SMB サーバを作成できるようにします。。 -domain optionは、SMBサーバを作成するホームドメイン(DNSの設定で指定)の名前を指定します。。 username オプションは、信頼できるドメインの管理者を指定します。

- ホームドメイン: example.com
- 信頼できるドメイン: trust.lab.com
- 信頼できるドメインのユーザ名: Administrator1

```
cluster1::> vserver cifs create -vserver vs3.example.com -cifs-server
smb server03 -domain example.com
Username: Administrator1@trust.lab.com
Password: . . .
```
**SMB** 認証用の **keytab** ファイルを作成します

ONTAP 9.7 以降 ONTAP では、 keytab ファイルを使用した Active Directory (AD) サ ーバとの SVM 認証がサポートされます。AD管理者はkeytabファイルを生成し、Uniform Resource Identifier(URI;ユニフォームリソース識別子)としてONTAP 管理者が使用で きるようにします。このファイルは、に指定します vserver cifs コマンドを実行す るには、ADドメインとのKerberos認証が必要です。

AD管理者は、標準のWindows Serverを使用してkeytabファイルを作成できます ktpass コマンドを実行しま すこのコマンドは、認証が必要なプライマリドメインで実行する必要があります。。 ktpass コマンドを使 用してkeytabファイルを生成できるのはプライマリドメインユーザのみです。信頼できるドメインユーザを使 用して生成されたキーはサポートされていません。

keytab ファイルは、特定の ONTAP 管理者ユーザ用に生成されます。管理者ユーザのパスワードが変更され ないかぎり、特定の暗号化タイプとドメインに対して生成されたキーは変更されません。したがって、管理者 ユーザのパスワードを変更した場合は、そのたびに新しい keytab ファイルが必要になります。

次の暗号化タイプがサポートされています。

- AES256-SHA1
- des-cbc-md5

Ĥ.

ONTAP では、 DES-CBC-CRC 暗号化タイプはサポートされていません。

• RC4-HMAC

最も高度な暗号化タイプは AES256 です。 ONTAP システムで有効な場合は AES256 を使用してください。

keytab ファイルは、管理パスワードを指定して生成するか、ランダムに生成されたパスワードを使用して生 成できます。ただし、 keytab ファイル内のキーを復号化するために AD サーバ側で管理者ユーザに固有な秘 密鍵が必要になるため、ある時点で使用できるパスワードオプションはどちらか 1 つだけです。特定の管理 者の秘密鍵を変更すると、 keytab ファイルは無効になります。

## <span id="page-16-0"></span>ワークグループ内に **SMB** サーバをセットアップする

ワークグループの概要で **SMB** サーバをセットアップする

ワークグループ内のメンバーとして SMB サーバをセットアップするには、 SMB サーバ を作成してから、ローカルユーザとローカルグループを作成します。

Microsoft Active Directory ドメインインフラを使用できない場合は、ワークグループに SMB サーバを設定で

きます。

ワークグループモードの SMB サーバでは NTLM 認証のみがサポートされ、 Kerberos 認証はサポートされま せん。

ワークグループ内に **SMB** サーバを作成

を使用できます vserver cifs create コマンドを使用してSVM上にSMBサーバを作 成し、所属先のワークグループを指定します。

作業を開始する前に

データ処理に使用している SVM および LIF が、 SMB プロトコルを許可するように設定されている必要があ ります。LIF は、 SVM で設定されている DNS サーバに接続できる必要があります。

このタスクについて

ワークグループモードの SMB サーバでは、次の SMB 機能はサポートされません。

- SMB3 監視プロトコル
- SMB3 CA 共有
- SQL over SMB
- フォルダリダイレクト
- 移動プロファイル
- グループポリシーオブジェクト( GPO )
- ボリューム Snapshot サービス( VSS )

。 vserver cifs その他のオプションの設定パラメータと命名要件については、マニュアルページを参照し てください。

### 手順

1. クラスタでSMBのライセンスが有効になっていることを確認します。 system license show -package cifs

SMBライセンスはに含まれています。 ["ONTAP One"](https://docs.netapp.com/us-en/ontap/system-admin/manage-licenses-concept.html#licenses-included-with-ontap-one)。ONTAP Oneをお持ちでなく、ライセンスがインス トールされていない場合は、営業担当者にお問い合わせください。

SMB サーバを認証のみに使用する場合は、 CIFS ライセンスは必要ありません。

2. ワークグループ内にSMBサーバを作成します。 vserver cifs create -vserver vserver name -cifs-server cifs server name -workgroup workgroup name [-comment text]

次のコマンドは 'ワークグループ "workgroup01" 内に SMB サーバ "'smb\_server01" を作成します

cluster1::> vserver cifs create -vserver vs1.example.com -cifs-server SMB SERVER01 -workgroup workgroup01

3. を使用してSMBサーバの設定を確認します vserver cifs show コマンドを実行します

次の例では、コマンド出力は、ワークグループ「 workgroup01 」内の SVM vs1.example.com 上に「 'smb\_server01' 」という名前の SMB サーバが作成されたことを示しています。

cluster1::> vserver cifs show -vserver vs0 Vserver: vs1.example.com CIFS Server NetBIOS Name: SMB\_SERVER01 NetBIOS Domain/Workgroup Name: workgroup01 Fully Qualified Domain Name: - Organizational Unit: - Default Site Used by LIFs Without Site Membership: - Workgroup Name: workgroup01 Authentication Style: workgroup CIFS Server Administrative Status: up CIFS Server Description: List of NetBIOS Aliases: -

完了後

ワークグループ内の CIFS サーバについては、 SVM 上でローカルユーザ、およびオプションでローカルグル ープを作成する必要があります。

### 関連情報

### ["SMB](https://docs.netapp.com/ja-jp/ontap/smb-admin/index.html)[の管理](https://docs.netapp.com/ja-jp/ontap/smb-admin/index.html)["](https://docs.netapp.com/ja-jp/ontap/smb-admin/index.html)

ローカルユーザアカウントを作成します

SVM に格納されたデータへの SMB 接続によるアクセスの許可に使用できるローカルユ ーザアカウントを作成できます。ローカルユーザアカウントは、 SMB セッションを作 成する際の認証にも使用できます。

このタスクについて

ローカルユーザの機能は、 SVM の作成時にデフォルトで有効になります。

ローカルユーザアカウントを作成するときは、ユーザ名を指定する必要があり、アカウントを関連付ける SVM を指定する必要があります。

。 vserver cifs users-and-groups local-user マニュアルページには、オプションのパラメータと 命名要件の詳細が記載されています。

手順

1. ローカルユーザを作成します。 vserver cifs users-and-groups local-user create -vserver *vserver\_name* -user-name *user\_name optional\_parameters*

次のオプションのパラメータが役に立つ場合があります。

◦ -full-name

ユーザのフルネーム。

◦ -description

ローカルユーザの概要。

◦ -is-account-disabled {true|false}

ユーザアカウントが有効になっているか無効になっているかを示します。このパラメータを指定しな い場合、ユーザアカウントはデフォルトで有効になります。

ローカルユーザのパスワードを入力するように求められます。

- 2. ローカルユーザのパスワードを入力し、確認のためにもう一度入力します。
- 3. ユーザが正常に作成されたことを確認します。 vserver cifs users-and-groups local-user show -vserver *vserver\_name*

例

次の例では、 SVM vs1.example.com に関連付けられた「 S MB SERVER1\Sue 」という完全な名前のローカ ルユーザ「 `S ue Chang-」 を作成します。

cluster1::> vserver cifs users-and-groups local-user create -vserver vs1.example.com ‑user-name SMB\_SERVER01\sue -full-name "Sue Chang" Enter the password: Confirm the password: cluster1::> vserver cifs users-and-groups local-user show Vserver User Name **Full Name** Description -------- -------------------------- ---------- ------------ vs1 SMB\_SERVER01\Administrator Built-in administrator account vs1 SMB SERVER01\sue Sue Chang

ローカルグループを作成します

SVM に関連付けられたデータへの SMB 接続によるアクセスの許可に使用できるローカ ルグループを作成できます。また、グループのメンバーに付与するユーザ権限と機能を 定義した権限を割り当てることもできます。

このタスクについて

ローカルグループの機能は、 SVM の作成時にデフォルトで有効になります。

ローカルグループを作成するときは、グループの名前を指定する必要があり、グループを関連付ける SVM を 指定する必要があります。グループ名を指定する際、ローカルドメイン名は指定してもしなくても構いませ ん。また、オプションで、ローカルグループの概要を指定することもできます。別のローカルグループにロー カルグループを追加することはできません。

。 vserver cifs users-and-groups local-group マニュアルページには、オプションのパラメー タと命名要件の詳細が記載されています。

手順

1. ローカルグループを作成します。 vserver cifs users-and-groups local-group create -vserver vserver name -group-name group name

次のオプションのパラメータが役に立つ場合があります。

◦ -description

ローカルグループの概要。

2. グループが正常に作成されたことを確認します。 vserver cifs users-and-groups local-group show -vserver vserver name

例

次の例では、 SVM vs1 に関連付けられるローカルグループ「 s MB SERVER01\engineering 」を作成し ます。

cluster1::> vserver cifs users-and-groups local-group create -vserver vs1.example.com -group-name SMB\_SERVER01\engineering cluster1::> vserver cifs users-and-groups local-group show -vserver vs1.example.com Vserver Group Name Description ---------------- ---------------------------- --------------------------- vs1.example.com BUILTIN\Administrators Built-in Administrators group vs1.example.com BUILTIN\Backup Operators Backup Operators group vs1.example.com BUILTIN\Power Users Restricted administrative privileges vs1.example.com BUILTIN\Users All users vs1.example.com SMB\_SERVER01\engineering vs1.example.com SMB\_SERVER01\sales

完了後

新しいグループにメンバーを追加する必要があります。

ローカルグループメンバーシップを管理します

ローカルグループメンバーシップの管理では、ローカルユーザやドメインユーザの追加 と削除、ドメイングループの追加と削除ができます。この機能は、特定のグループに対 するアクセス制御に基づいてデータへのアクセスを制御したり、グループに関連した権 限をユーザに付与したりする上で役に立ちます。

このタスクについて

特定のグループのメンバーシップに基づいてローカルユーザ、ドメインユーザ、またはドメイングループに付 与されたアクセス権や権限を取り消す場合に、メンバーをグループから削除できます。

メンバーをローカルグループに追加する場合は、次の点に注意する必要があります。

- 特殊なグループ \_Everyone にユーザーを追加することはできません。
- 別のローカルグループにローカルグループを追加することはできません。
- ローカルグループにドメインユーザまたはグループを追加するには、 ONTAP で名前を SID に解決できる 必要があります。

メンバーをローカルグループから削除する場合は、次の点に注意する必要があります。

- 特殊なグループ \_Everyone からメンバーを削除することはできません。
- ローカルグループからメンバーを削除するには、 ONTAP で名前を SID に解決できる必要があります。

### 手順

- 1. メンバーをグループに追加するか、グループから削除します。
	- メンバーを追加します。 vserver cifs users-and-groups local-group add-members -vserver vserver name -group-name group name -member-names name  $[$ , ...]
		- カンマ区切りのリストに記載されたローカルユーザ、ドメインユーザ、ドメイングループを指定し、 特定のローカルグループに追加します。
	- メンバーを削除します。 vserver cifs users-and-groups local-group remove-members -vserver vserver name -group-name group name -member-names name $[,...]$ 
		- カンマ区切りのリストに記載されたローカルユーザ、ドメインユーザ、ドメイングループを指定し、 特定のローカルグループから削除します。

### 例

次の例では、 SVM vs1.example.com 上のローカルグループ「 s MB SERVER01\engineering 」にローカ ルユーザ「 ````s MB SERVER01\engineering 」を追加します。

cluster1::> vserver cifs users-and-groups local-group add-members -vserver vs1.example.com -group-name SMB\_SERVER01\engineering -member-names SMB SERVER01\sue

次の例では、 SVM vs1.example.com 上のローカルグループ「 s MB SERVER1\engineering 」からローカ ルユーザ「 s MB SERVER01\Sue 」および「 S MB SERVER01\engineering 」を削除します。

cluster1::> vserver cifs users-and-groups local-group remove-members -vserver vs1.example.com -group-name SMB\_SERVER\engineering -member-names SMB\_SERVER\sue, SMB\_SERVER\james

## <span id="page-22-0"></span>有効な **SMB** のバージョンを確認

ONTAP 9 のリリースによって、クライアントおよびドメインコントローラとの接続に対 してデフォルトで有効になっている SMB のバージョンが決まります。ご使用の環境で 必要なクライアントと機能を、 SMB サーバがサポートしていることを確認する必要が あります。

このタスクについて

クライアントとドメインコントローラの両方と接続するために、可能なかぎり SMB 2.0 以降を有効にする必 要があります。セキュリティ上の理由から、 SMB 1.0 の使用は避け、お使いの環境で不要であることを確認 した場合は無効にする必要があります。

ONTAP 9 では、 SMB バージョン 2.0 以降がクライアント接続用にデフォルトで有効になっていますが、デ フォルトで有効になっている SMB 1.0 のバージョンは ONTAP リリースによって異なります。

• ONTAP 9.1 P8 以降では、 SVM で SMB 1.0 を無効にすることができます。

。 -smb1-enabled オプションをに設定します vserver cifs options modify コマンドは、SMB 1.0を有効または無効にします。

• ONTAP 9.3 以降では、新しい SVM でデフォルトで無効になっています。

SMB サーバが Active Directory ( AD )ドメイン内にある場合、 ONTAP 9.1 以降では、ドメインコントロー ラ( DC )に接続するために SMB 2.0 を有効にすることができます。DC 上で SMB 1.0 を無効にしている場 合は、この処理は必須です。ONTAP 9.2 以降では、 SMB 2.0 が DC 接続用にデフォルトで有効になります。

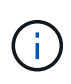

状況 -smb1-enabled-for-dc-connections がに設定されます false 間 -smb1-enabled がに設定されます `true`ONTAP では、クライアントとしてのSMB 1.0の接続は拒否されます が、サーバとしてのSMB 1.0のインバウンド接続は引き続き受け入れます。

["SMB](https://docs.netapp.com/ja-jp/ontap/smb-admin/index.html)[の管理](https://docs.netapp.com/ja-jp/ontap/smb-admin/index.html)["](https://docs.netapp.com/ja-jp/ontap/smb-admin/index.html) サポートされる SMB のバージョンと機能に関する詳細が記載されています。

### 手順

1. 権限レベルを advanced に設定します。

set -privilege advanced

2. 有効になっているSMBのバージョンを確認します。

vserver cifs options show

リストを下にスクロールすると、クライアント接続用に有効になっている SMB のバージョンを表示でき ます。また、 AD ドメイン内の SMB サーバを設定している場合は、 AD ドメイン接続用に有効になって いるバージョンを表示できます。

3. 必要に応じて、クライアント接続用の SMB プロトコルを有効または無効にします。

◦ SMBバージョンを有効にするには:

vserver cifs options modify -vserver vserver name smb version true

◦ SMBバージョンを無効にするには:

vserver cifs options modify -vserver vserver name smb version false

に指定できる値 smb\_version:

- -smb1-enabled
- -smb2-enabled
- -smb3-enabled
- -smb31-enabled

次のコマンドは、SVM vs1.example.comでSMB 3.1を有効にします。

```
cluster1::*> vserver cifs options modify -vserver vs1.example.com -smb31
-enabled true
```
1. SMB サーバが Active Directory ドメイン内にある場合は、必要に応じて、 DC 接続用の SMB プロトコル を有効または無効にします。

◦ SMBバージョンを有効にするには:

```
vserver cifs security modify -vserver vserver name -smb2-enabled-for
-dc-connections true
```
◦ SMBバージョンを無効にするには:

```
vserver cifs security modify -vserver vserver name -smb2-enabled-for
-dc-connections false
```
2. admin 権限レベルに戻ります。

set -privilege admin

## <span id="page-24-0"></span>**DNS** サーバでの **SMB** サーバのマッピング

Windows ユーザがドライブを SMB サーバ名にマッピングできるように、サイトの DNS サーバに、 SMB サーバ名および NetBIOS エイリアスをデータ LIF の IP アドレスにマ ッピングしたエントリを設定する必要があります。

作業を開始する前に

サイトの DNS サーバに対する管理アクセス権が必要です。管理アクセス権がない場合は、 DNS 管理者にこ のタスクの実行を依頼する必要があります。

このタスクについて

SMB サーバ名に NetBIOS エイリアスを使用する場合は、各エイリアスに DNS サーバのエントリポイントを 作成することを推奨します。

### 手順

1. DNS サーバにログインします。

- 2. フォワードルックアップ (A-アドレスレコード) とリバースルックアップ (PTR-ポインタレコード) のエントリを作成して、 SMB サーバ名をデータ LIF の IP アドレスにマッピングします。
- 3. NetBIOS エイリアスを使用する場合は、エイリアスの正規名( CNAME リソースレコード)のルックアッ プエントリを作成して、各エイリアスを SMB サーバのデータ LIF の IP アドレスにマッピングします。

結果

ネットワーク全体にマッピングが反映されると、 Windows ユーザがドライブを SMB サーバ名またはその NetBIOS エイリアスにマッピングできるようになります。

Copyright © 2024 NetApp, Inc. All Rights Reserved. Printed in the U.S.このドキュメントは著作権によって保 護されています。著作権所有者の書面による事前承諾がある場合を除き、画像媒体、電子媒体、および写真複 写、記録媒体、テープ媒体、電子検索システムへの組み込みを含む機械媒体など、いかなる形式および方法に よる複製も禁止します。

ネットアップの著作物から派生したソフトウェアは、次に示す使用許諾条項および免責条項の対象となりま す。

このソフトウェアは、ネットアップによって「現状のまま」提供されています。ネットアップは明示的な保 証、または商品性および特定目的に対する適合性の暗示的保証を含み、かつこれに限定されないいかなる暗示 的な保証も行いません。ネットアップは、代替品または代替サービスの調達、使用不能、データ損失、利益損 失、業務中断を含み、かつこれに限定されない、このソフトウェアの使用により生じたすべての直接的損害、 間接的損害、偶発的損害、特別損害、懲罰的損害、必然的損害の発生に対して、損失の発生の可能性が通知さ れていたとしても、その発生理由、根拠とする責任論、契約の有無、厳格責任、不法行為(過失またはそうで ない場合を含む)にかかわらず、一切の責任を負いません。

ネットアップは、ここに記載されているすべての製品に対する変更を随時、予告なく行う権利を保有します。 ネットアップによる明示的な書面による合意がある場合を除き、ここに記載されている製品の使用により生じ る責任および義務に対して、ネットアップは責任を負いません。この製品の使用または購入は、ネットアップ の特許権、商標権、または他の知的所有権に基づくライセンスの供与とはみなされません。

このマニュアルに記載されている製品は、1つ以上の米国特許、その他の国の特許、および出願中の特許によ って保護されている場合があります。

権利の制限について:政府による使用、複製、開示は、DFARS 252.227-7013(2014年2月)およびFAR 5252.227-19(2007年12月)のRights in Technical Data -Noncommercial Items(技術データ - 非商用品目に関 する諸権利)条項の(b)(3)項、に規定された制限が適用されます。

本書に含まれるデータは商用製品および / または商用サービス(FAR 2.101の定義に基づく)に関係し、デー タの所有権はNetApp, Inc.にあります。本契約に基づき提供されるすべてのネットアップの技術データおよび コンピュータ ソフトウェアは、商用目的であり、私費のみで開発されたものです。米国政府は本データに対 し、非独占的かつ移転およびサブライセンス不可で、全世界を対象とする取り消し不能の制限付き使用権を有 し、本データの提供の根拠となった米国政府契約に関連し、当該契約の裏付けとする場合にのみ本データを使 用できます。前述の場合を除き、NetApp, Inc.の書面による許可を事前に得ることなく、本データを使用、開 示、転載、改変するほか、上演または展示することはできません。国防総省にかかる米国政府のデータ使用権 については、DFARS 252.227-7015(b)項(2014年2月)で定められた権利のみが認められます。

### 商標に関する情報

NetApp、NetAppのロゴ、<http://www.netapp.com/TM>に記載されているマークは、NetApp, Inc.の商標です。そ の他の会社名と製品名は、それを所有する各社の商標である場合があります。